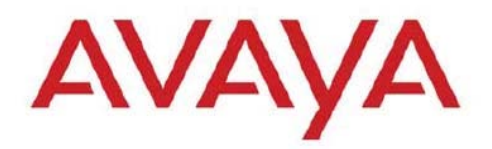

# **VIRTUALIZATION AND PROVISIONING SERVICE VERSION 1.0.3**

# **1. Release Summary**

Release Date: 20-Sep-2013

Purpose: The Virtualization and Provisioning Service (VPS) 1.0.3 Release Notes provide the following information:

- $\Box$  New in this release
- $\Box$  Avaya VPS documentation suite
- $\Box$  Known limitations
- $\Box$  Known issues
- $\Box$  Supported network configurations

# **New in this release**

The following sections detail what's new in the Avaya Virtualization Provisioning Service (VPS) Release 1.0.3.

# **Features/Enhancements**

The following sections describe the new features for VPS release 1.0.3.

### *Customer Experience Improvement*

Topology View for Provisioning & Monitoring

Inventory View

Filtering Support for Audit Log & Events Monitoring

#### *VENA Provisioning Support*

Allows users to configure more servers on the same hypervisor using Switched UNI. Support Multi-Tenant Rule based configuration of Service on SPBm.

### *Device Support*

Support for New Devices in VSP Family including VSP 4k, Modular & Stackable. Enhanced support for LLDP to include more devices in Network Discovery.

## *Vmware vSphere 5.1 Updates*

Vmware Vcenter 5.1 Support Vmware ESXi 5.1 support Vcenter HA Mode now supported

### **Support for VMware vSphere 5.1.**

Virtualization Provisioning Service (VPS) Release 1.0.3 introduces support for VMware vSphere 5.1.x.

- $\Box$  VPS Release 1.0.3 supports Link Layer Discovery Protocol (LLDP) with a vSphere Distributed Switch (vDS).
- $\Box$  It is similar to Cisco Discovery Protocol (CDP), but is vendor neutral and CDP is Cisco specific.
- $\Box$  LLDP allows vSphere administrators to determine which physical switch port is connected to a given vSphere Distributed Switch.
- $\Box$  When it is enabled for a particular vDS, you can view properties of the physical switch (such as device ID, software version, and timeout) from the vSphere Client.
- $\Box$  To view LLDP based network discovery information on the VPS Inventory View, click the Information Icon on the Hypervisor View Table.

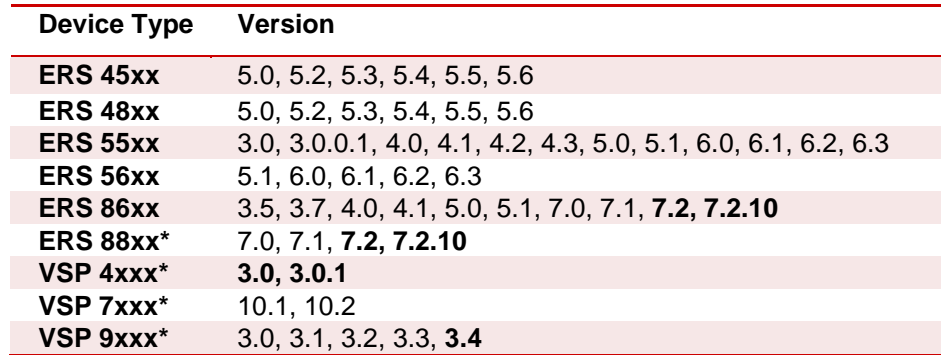

### **Device Support:**

# **Supported Operating systems and browsers**

The following table lists the operating systems supported by VPS 1.0.3

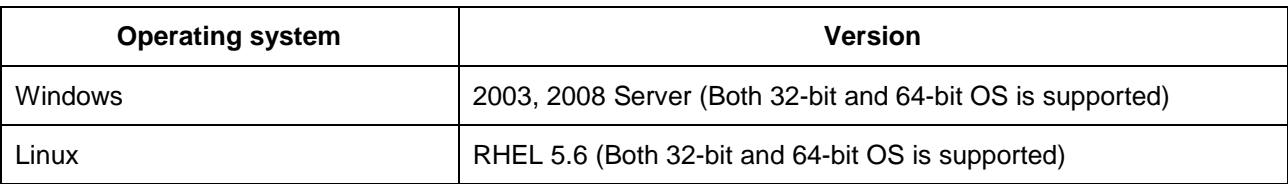

Note: Starting with release 1.0.3, VPS is no more supported on RHEL 5.2 through 5.5.

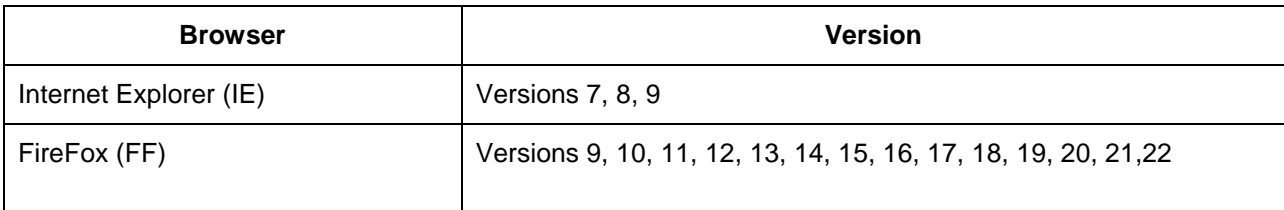

## **VPS over COM Compatibility Matrix:**

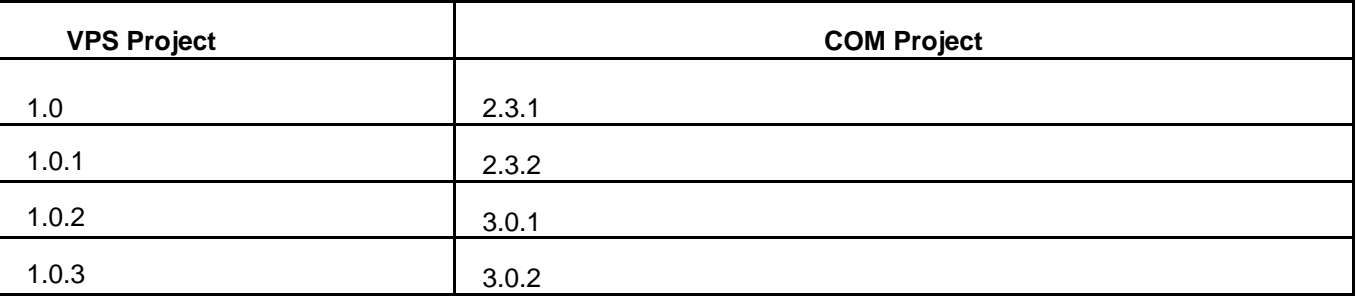

## **Fresh installation of VPS Release r1.0.3**

Fresh installation of VPS 1.0.3 requires a license. A trial license (valid usually for one-month) can be obtained either from Avaya Support website (in the Products -> Network Management section) or by sending email to [ucmtrial@avaya.com](mailto:ucmtrial@avaya.com).

The information required for obtaining new license will be displayed when you run the installer. For more details refer to the following section - (Upgrading to VPS release r1.0.3).

## **Upgrading to VPS release r1.0.3**

VPS r1.0.3 would support following paths to upgrade:

- 1.0.1 to 1.0.3<br>• 1.0.2 to 1.0.3
- 1.0.2 to 1.0.3

Following table shows when new license needs to be obtained while upgrading to VPS 1.0.3 from an earlier release.

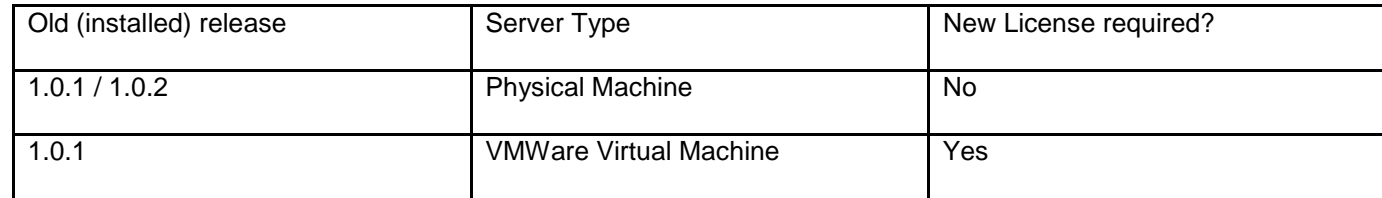

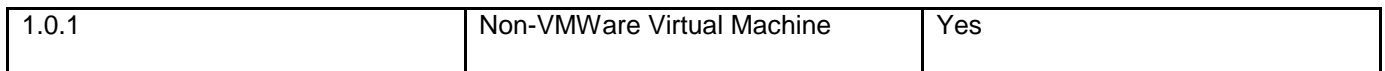

### **Information Required for New License**

Following is the information required for obtaining new license(s).

- □ Physical or non-VMWare VM based server:
	- o MAC address of the server.
- □ VMWare VM based server:
	- o IP Address and NOTICE during upgrade (or fresh installation), the installer will display the IP address and NOTICE required for obtaining the new license.

# **Known limitations**

- 1. VPS 1.0.3 works only with COM 3.0.2.
- 2. The virtual topology data in the VPS database is synchronized with the virtual topology managed by the vCenter using the inventory audit of VPS. The Inventory audit uses an algorithm to populate the Virtual MAC address of the ESX/ESXi server physical adaptor, based on the OUI format (00:50:56:5x:xx:xx). If the vCenter is assigned a different OUI format for the VMACs, then currently the algorithm does not recognize this and the operator has to manually run a tool (VMAC Parser tool) to update the Virtual MAC address of the physical adaptors. The procedure for using this tool is available in the *Avaya Virtualization Provisioning Service Interface Guide* (NN46500–300).
- 3. If there are changes to the virtual network topology regarding the ESX/i server, including vSwitch, dvSwitch, and port group configuration, you need to complete the following tasks:
	- perform an inventory audit from the VPS Dashboard
	- run the vMAC Tool (if applicable)
	- perform a Hypervisor Connectivity from the VPS Dashboard
- 4. When the inventory audit is in progress, all events received by VPS from VCenter are logged only in the audit log.
- 5. The changes to the device hardware (adding/removing devices from the network, adding/ removing units from a stackable) need a COM rediscovery. A COM rediscovery is followed by a device reassignment (manage/unmanage) in VPS.
- 6. VPS Release 1.0.3 does not support virtual machine configurations involving vApp.
- 7. VPS supports the following options of Port Group VLAN IDs:
	- vSwitch Port group
		- None (0) You can define a rule using PortGroup VLAN ID of 0 for this port group.
		- 1-4094 You can define a rule using the specific VLAN ID as the PortGroup VLAN ID for this port group.
	- dvSwitch Port group
		- None You can define a rule using PortGroup VLAN ID of 0 for this port group.
		- VLAN You can define a rule using the specific VLAN ID as the PortGroup VLAN ID for this port group
- 8. VPS, in this release, will not configure the network for EST mode settings. The network administrator must do it manually. If some of the VMs are designated to use EST mode, then the network administrator must manually configure the ports on both source and destination switches.

9. There is no direct way to export a report to an HTML format using the "export report" feature. However, you can save the report in a HTML format using the "Print Report" feature. For more information, see the *Avaya Virtualization Provisioning Service — Interface* (NN46500–500).

- 10. The provisioning of a Traffic profile can fail in the following cases:
	- Failure during apply or unapply (device time out, device or configuration failure on VPS).
- 11. The VPS Topology report does not provide details about the following attributes about the Discovery Protocol for the Virtual Switches:
- Type
- Status
- Operation
- 12. Refer to *Avaya Virtualization Provisioning Service Fundamentals* (NN46500–100) for information about the VCenter events that VPS manages in release 1.0.3 Unsupported vCenter events that VPS does not manage can appear in the Dashboard Monitor and report an incorrect status. In some scenarios, VPS records these unsupported event types in the audit log to help the operator troubleshoot the network. Refer to the audit log for correct status information.
- 13. A virtual machine migration event has two subevents: pre-notify and post-notify. VPS first handles the pre-notify event, during which the virtual machine being migrated is created at its destination with a newly matched network profile. Next, VPS handles the post-notify event, during which the virtual machine being migrated is deleted from its original location and its existing network profile (the profile that was originally used to create this virtual machine) is unapplied. You can view this information in the Dashboard Monitor. When both the pre-notify and post-notify events are complete, the whole virtual machine migration is complete, as long as there are no errors. In the event of migration errors during the pre- or post-notify events, you must make manual corrections.
- 14. If the core device or a BEB is not SPBm supported or is SPBm supported but SPBm is not enabled on the core device, then the link between the edge and the core device is disabled." to "The Device Management UI shows the link from Edge to Core as disabled when the Core Device in the following cases:
	- $\Box$  Device does not support SPBm or is not SPBm capable
	- $\Box$  Device is SPBm capable but SPBm is not globally enabled
- 15. VPS block the network traffic for a VM when used in EST mode
- 16. Topology Report does not have the details about the Discovery Protocol for the Virtual Switches
- 17. [LLDP] Event shown as Failed even if 1 NIC is disconnected
- 18. SMLT column in Server Info is blank for LLDP
- 19. Unused uplink port added to VLAN by VPS
- 20. If one uplink of the 2 is down, VPS shows Failed in Monitor table
- 21. RBS for Port group should consider the port group name not just ID
- 22. VPS Installer shows UCM unstable message during fresh install of VPS r1.0.3

23. VPS Hot Migrate of VM is not being detected by VPS after HA-DRS as a result of Host shutdown / physical failure.

# **Known Issues**

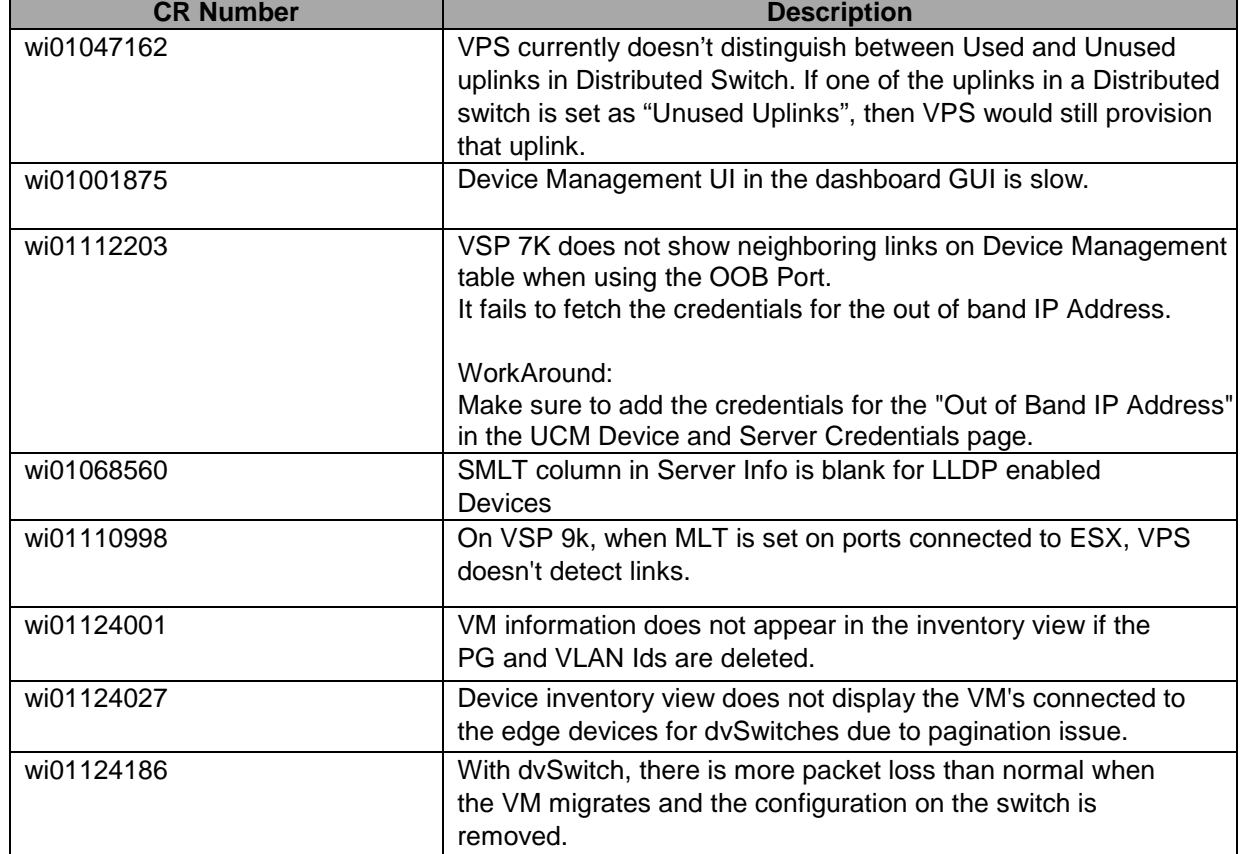

The following known issues are present in the current software release.

# **Supported Network Configurations**

Avaya Virtualization Provisioning Service (VPS) is an application deployed on the Configuration and Orchestration Manager (COM) that you can use to manage data center virtualization. You can use the following deployment recommendations to optimize product operations.

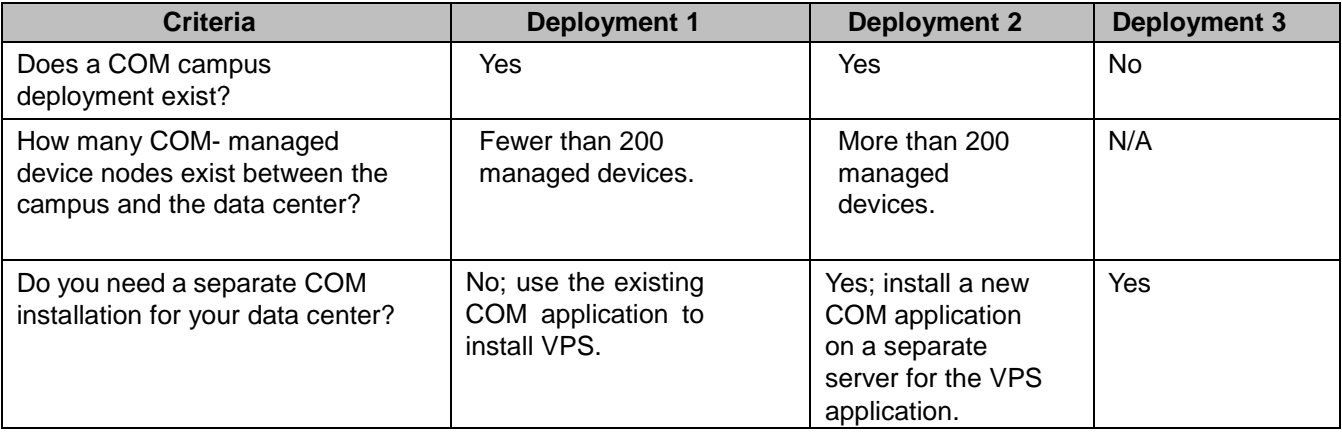

The following table presents the configuration types that VPS 1.0.3 supports.

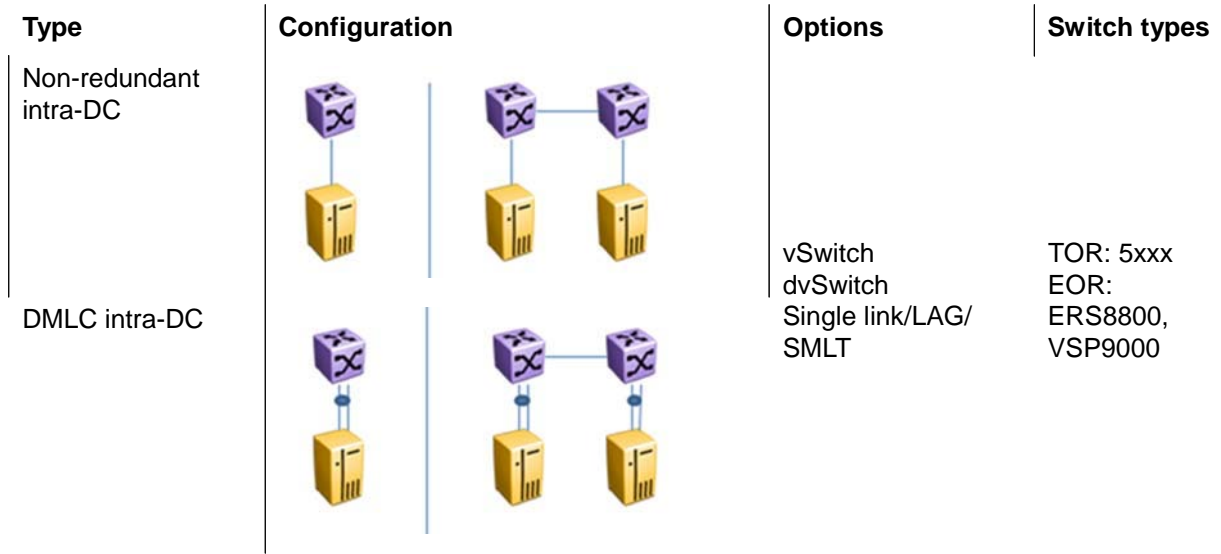

# Supported network configurations

SMLT intra-DC

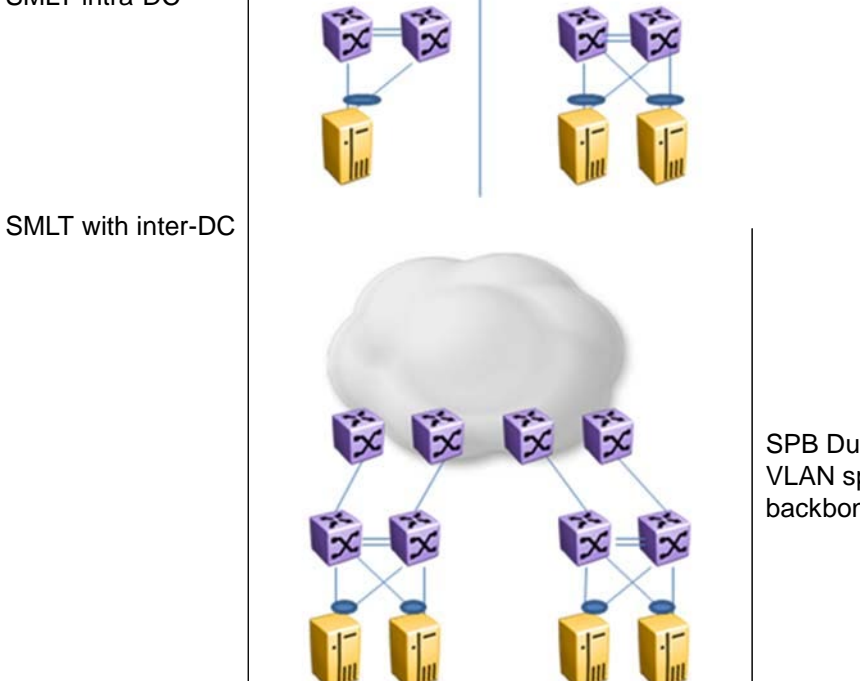

SPB Dual homing VLAN spanning backbone/SMLT

The following figures provide five example of the configurations that VPS supports. These configuration examples are based on the configuration types shown in Table 1.

- $\Box$  Configuration example 1 shows a non-clustered network configuration, in which there is no clustering between network devices. An ESX server is connected to multiple stackable devices.
- $\Box$  Configuration examples 2 and 3 show clustered network configurations, where clustering configured between network devices.
- $\Box$  Configuration example 4 is an example of a network configuration using shortest path bridging MAC (SPBm) devices.

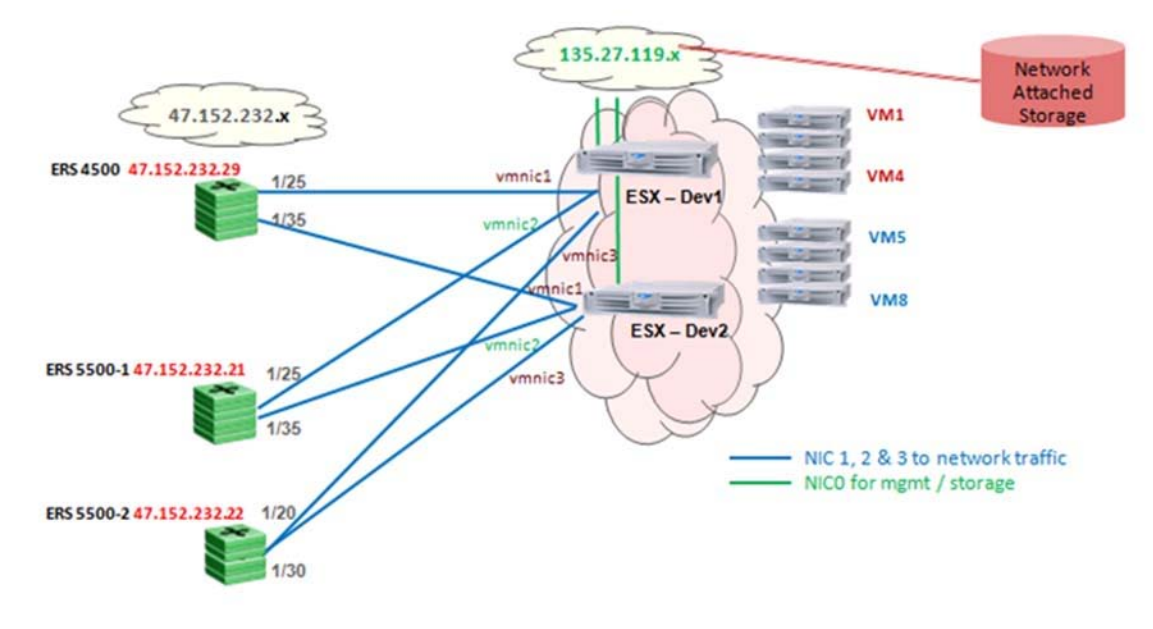

□ Configuration example 5 also shows a clustered network.

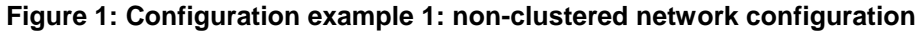

### **Table 1: Details of configuration example 1**

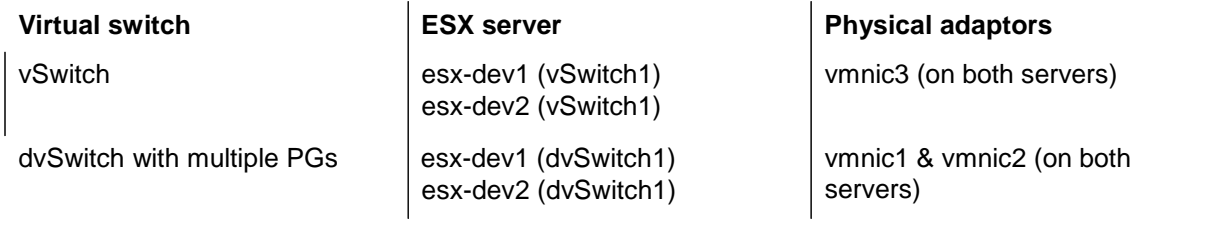

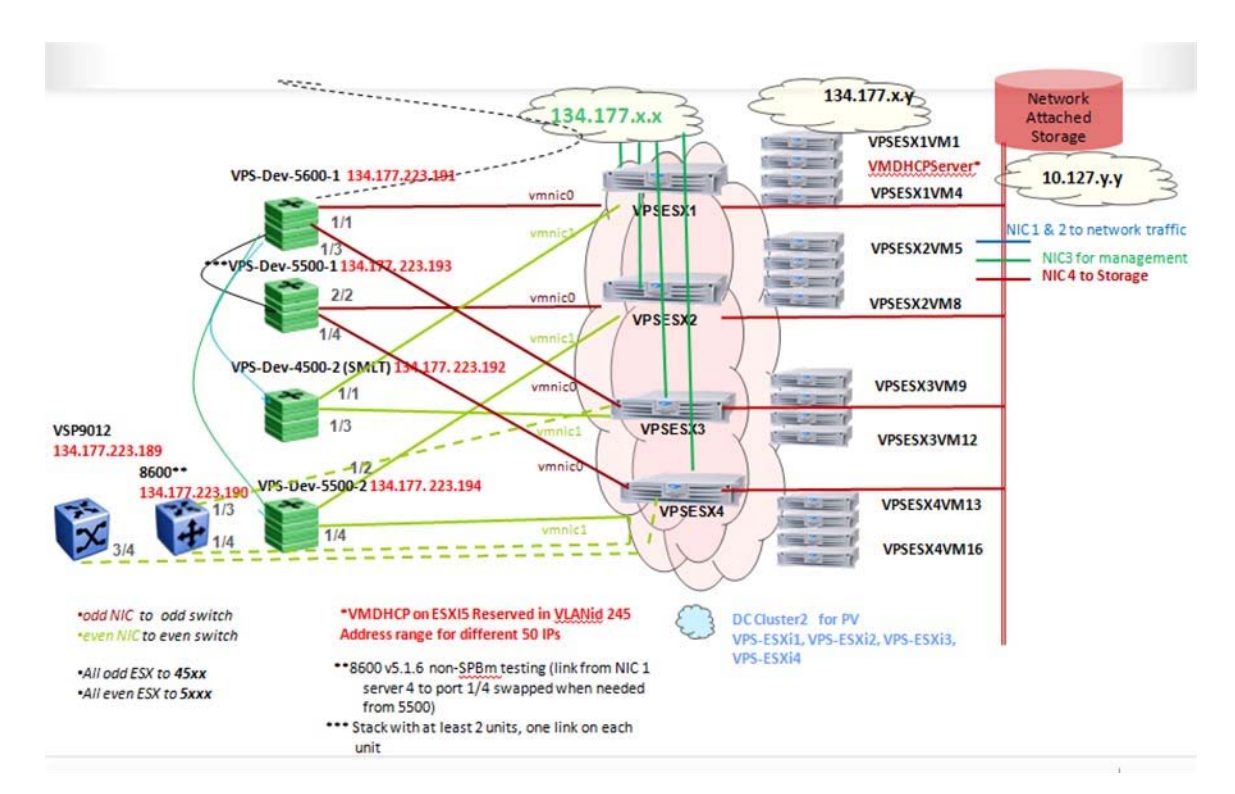

### **Figure 2: Configuration example 2: clustered network configuration**

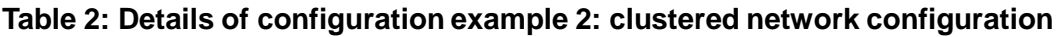

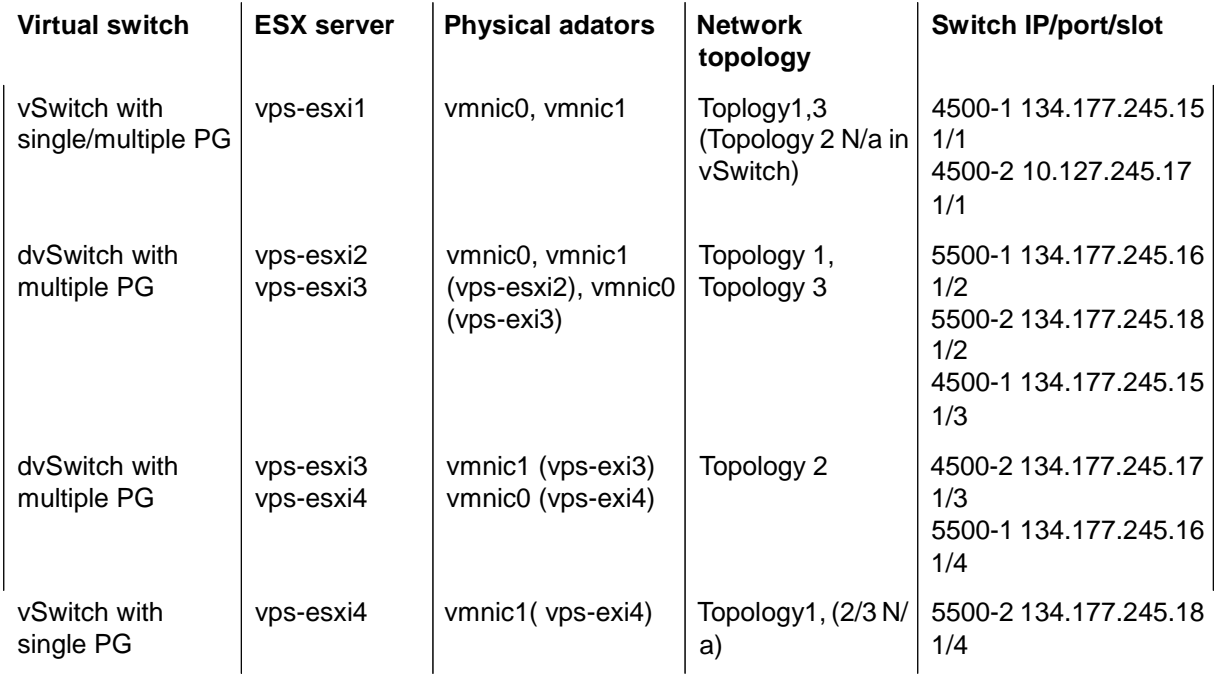

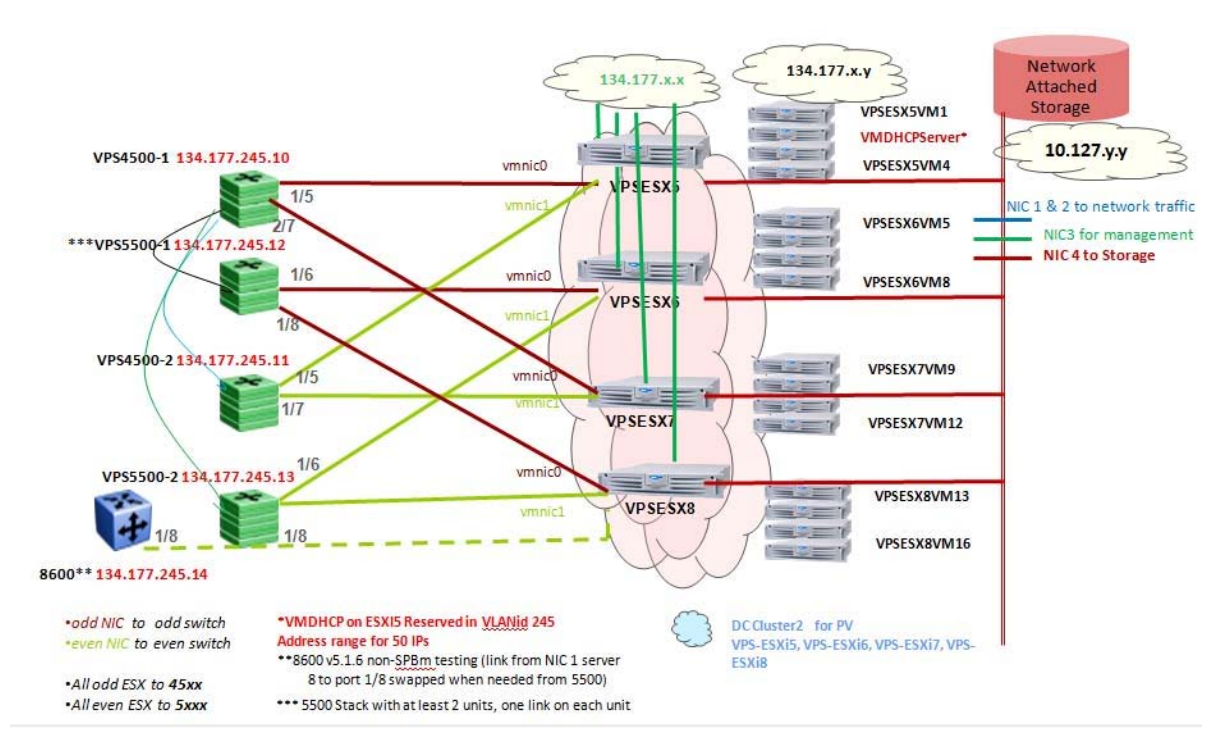

### **Figure 3: Configuration example 3: clustered network configuration**

## **Table 3: Details of configuration example 3: clustered network configuration**

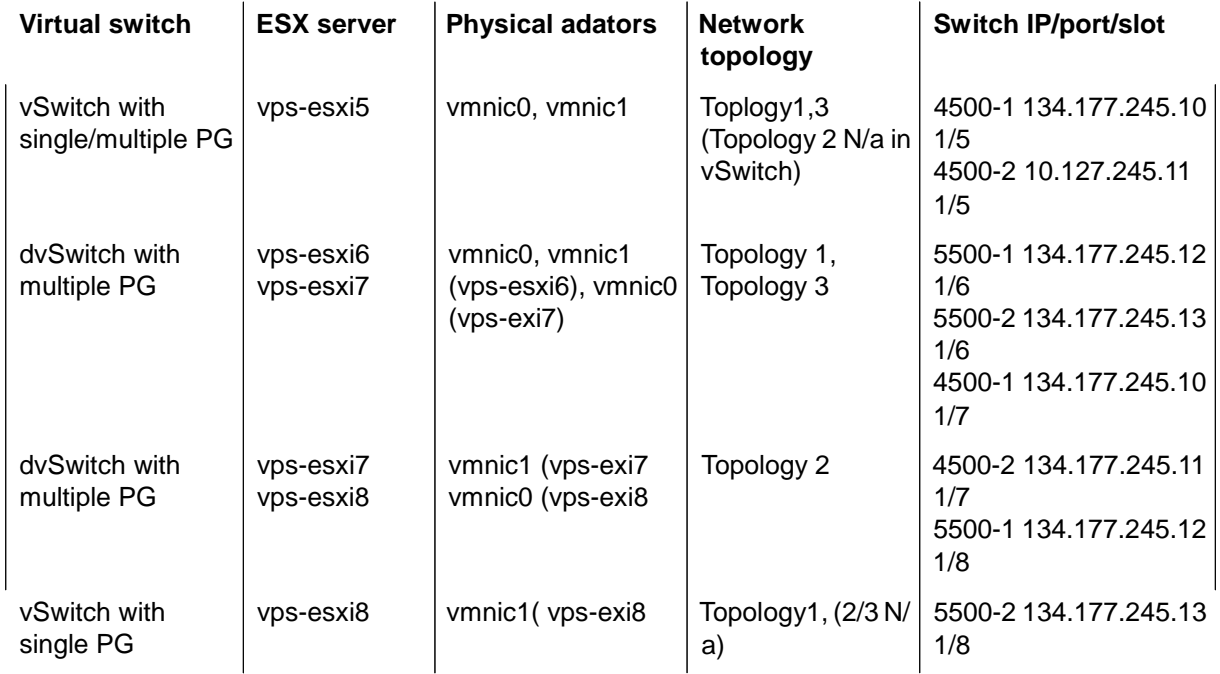

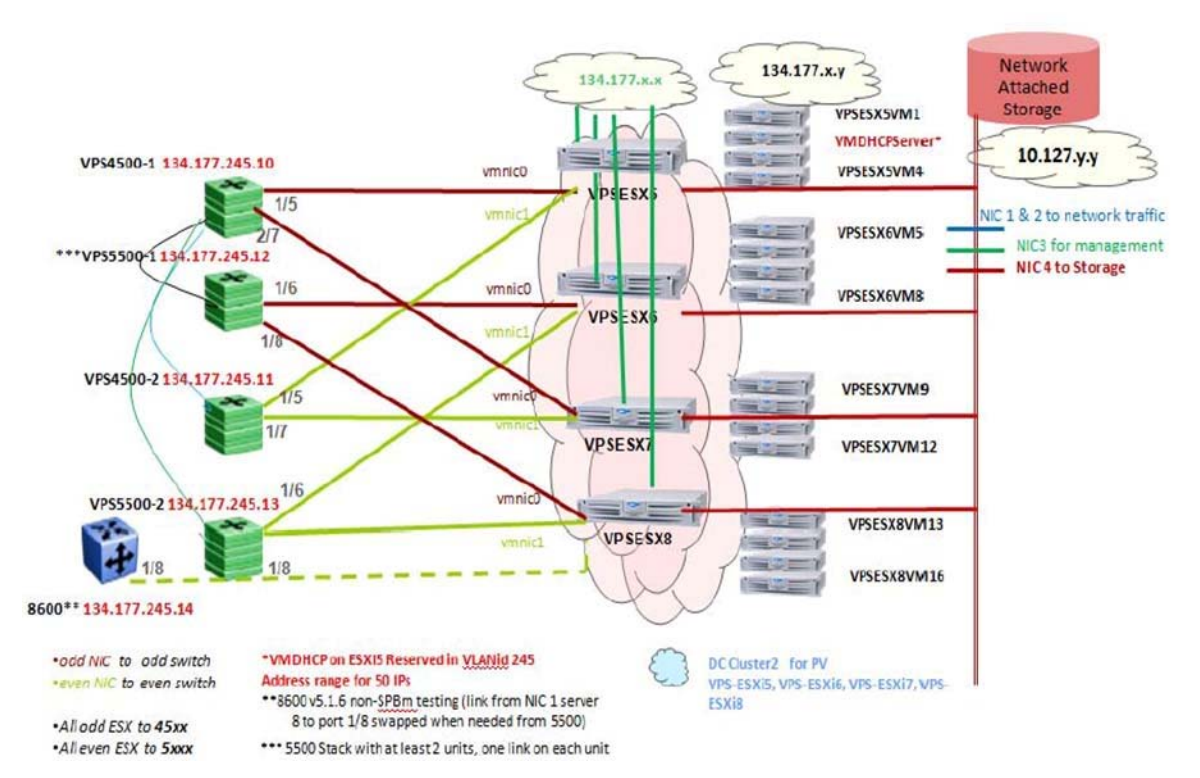

**Figure 4: Configuration example 4: configuration with SPBm devices**

## **Table 4: Details of configuration example 4: configuration with SPBm devices**

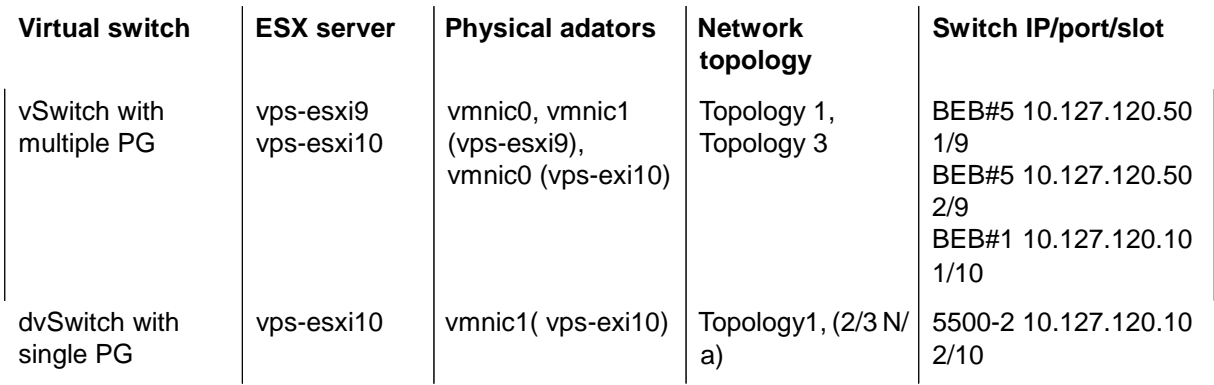

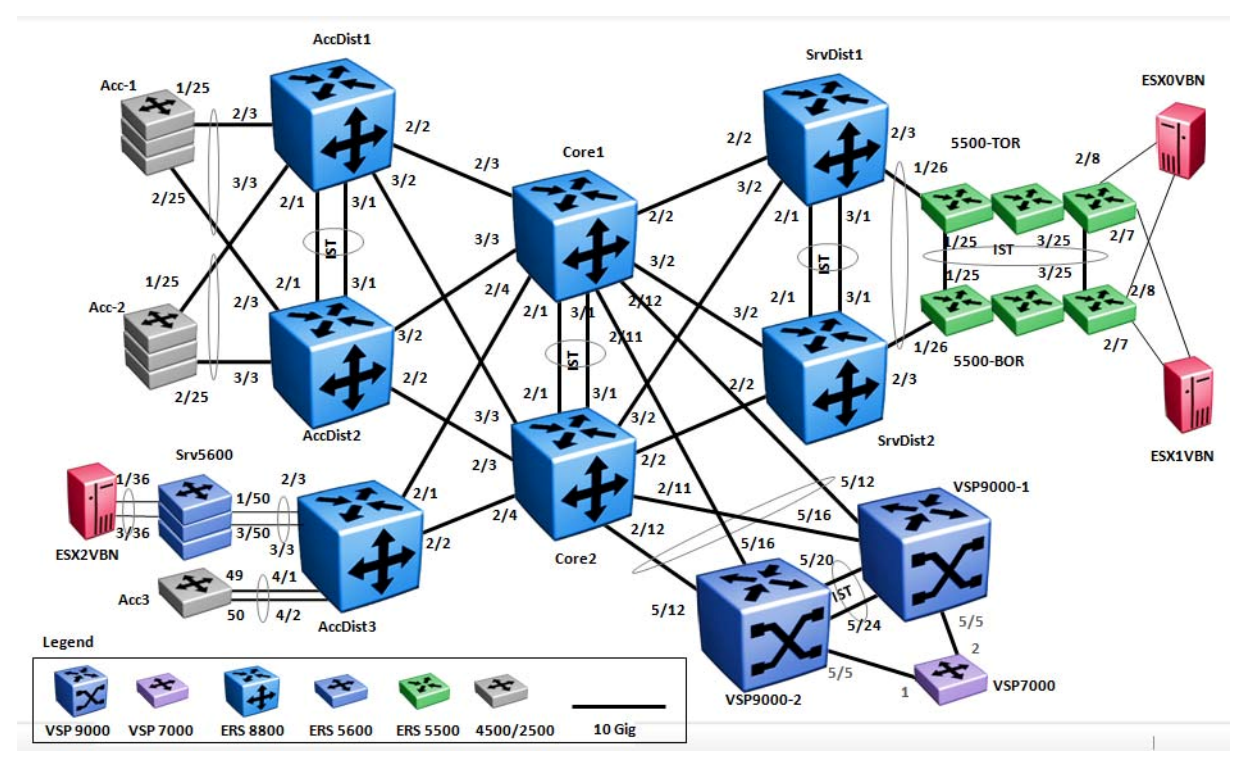

**Figure 5: Configuration example 5: clustered network**

# **Supported configurations between Edge and Core (BEB) Devices**

The following diagrams show supported configurations between Edge and Core Backbone Edge Bridge (BEB) devices.

Supported network configurations

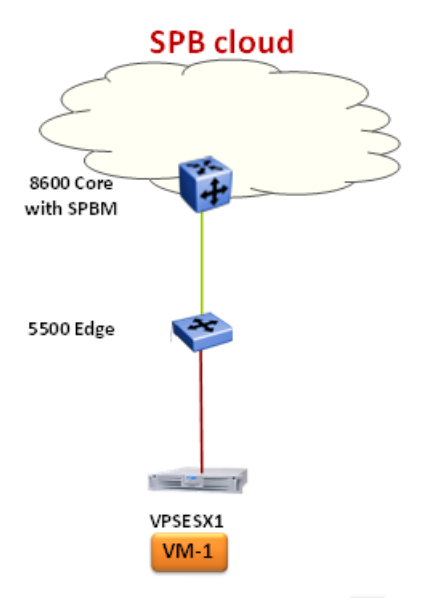

## **Figure 6: Configuration example 6: Single link between edge and core**

Supported configurations between Edge and Core (BEB) devices

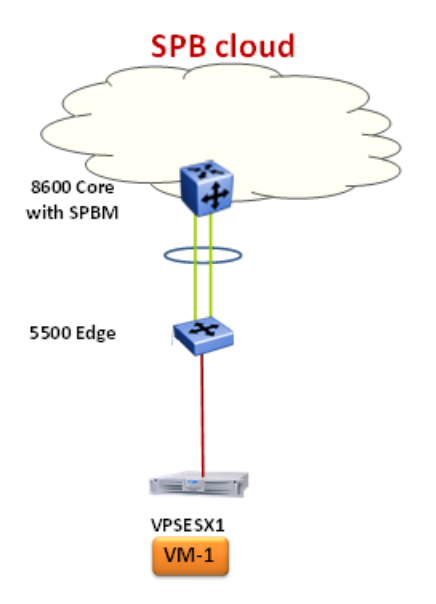

**Figure 7: Configuration example 7: Edge and Core MLT**

## **Figure 8: Configuration example 8: Edge-Core Single Link SMLT Dual Home**

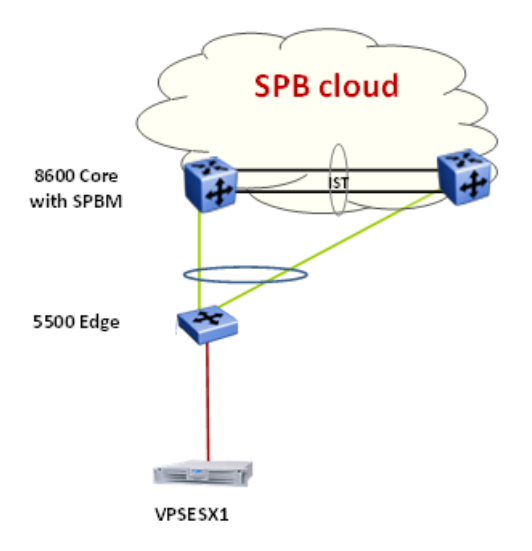

### Supported network configurations

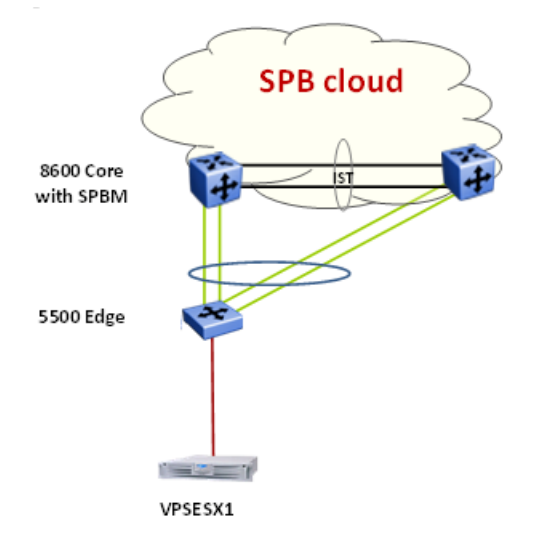

### **Figure 9: Configuration example 9: Edge-Core SMLT Dual Home**

### **Figure 10: Configuration example 10: TOR Edge-Core SMLT**

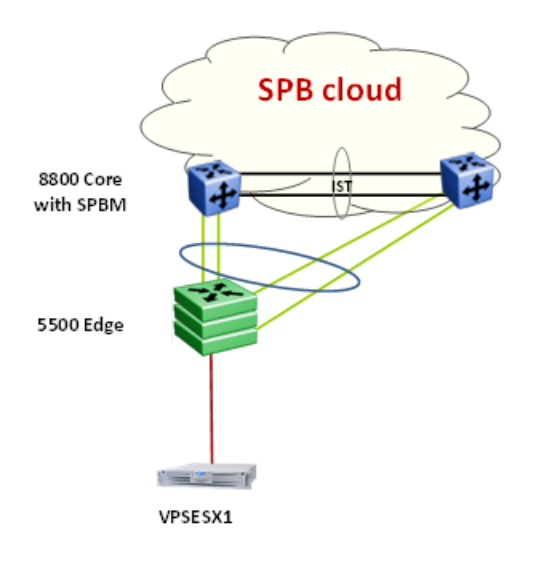

Copyright © 2013 Avaya Inc - All Rights Reserved. The Virtualization and Provisioning Service (VPS) is a trademark of Avaya, Inc.

The information in this document is subject to change without notice. The statements, configurations, technical data, and recommendations in this document are believed to be accurate and reliable, but are presented without express or implied warranty. Users must take full responsibility for their applications of any products specified in this document. The information in this document is proprietary to Avaya.

To access more technical documentation, search our knowledge base, or open a service request online, please visit Avaya Support on the web at<https://support.avaya.com/>